## Supplier Portal Quick Guide

### **Reset your password**

1. Select **Log in or register**.

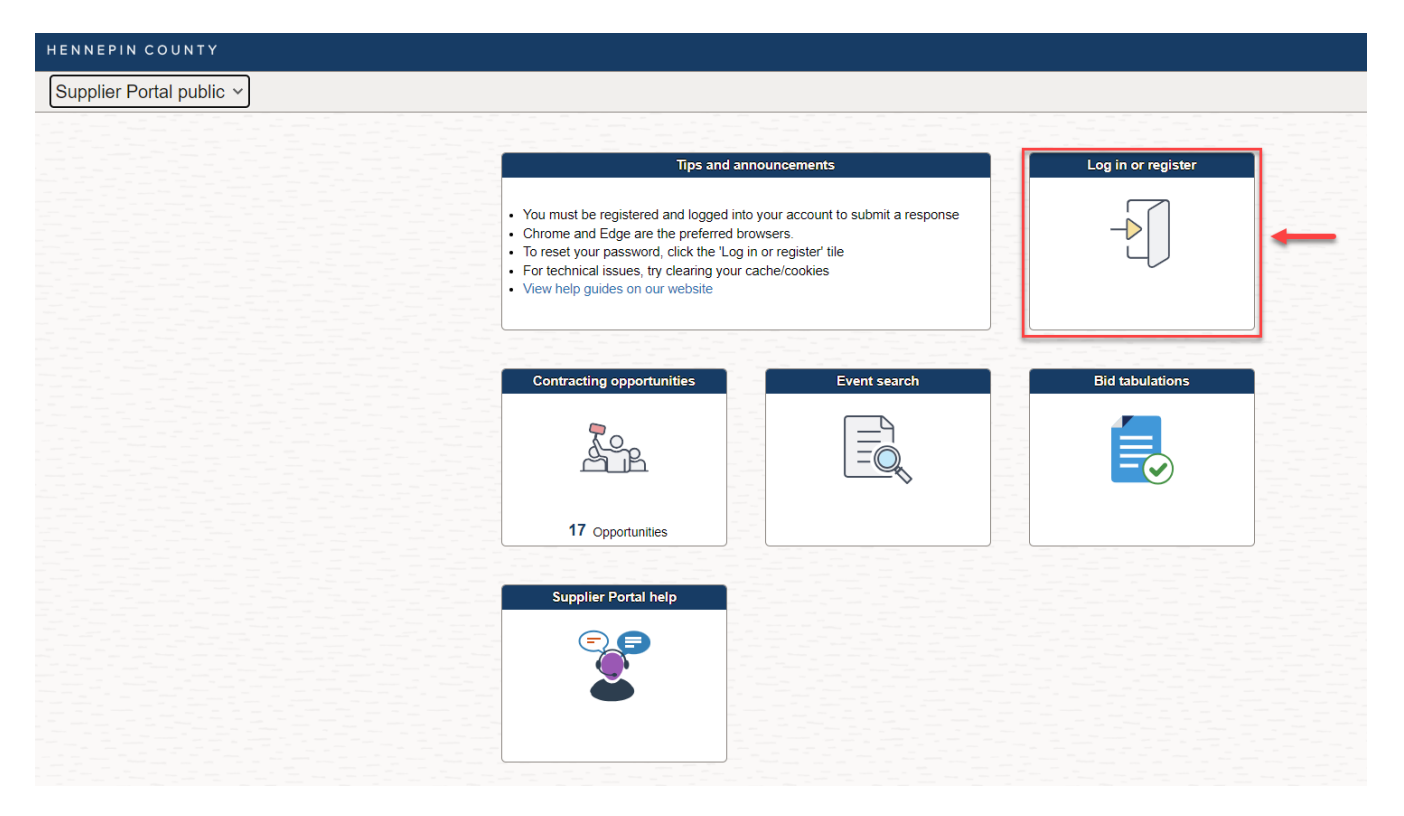

#### 2. Select **Forgot your password?**

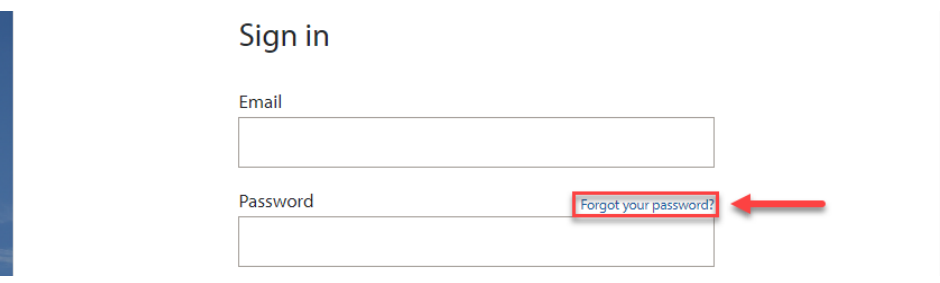

3. Enter your email address then select **Send verification code**.

# Supplier Portal Quick Guide

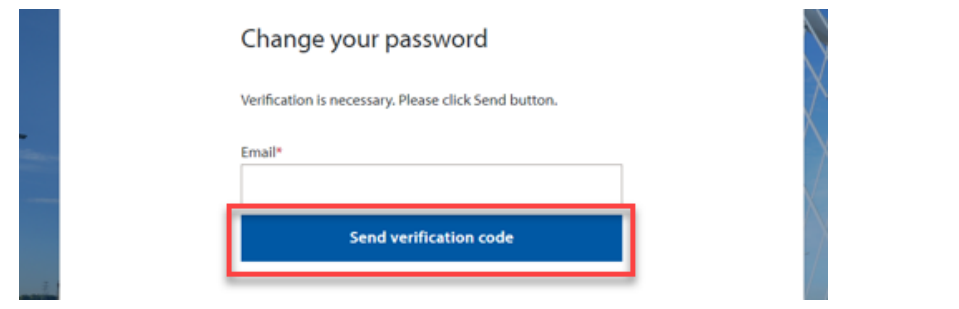

4. Check the email account you entered for an email from Hennepin County. Open the email, copy the verification code.

*The verification code expires in 5 minutes. If you don't complete this step in 5 minutes, select the Send new code link. If you don't receive an email check your spam folder or select Send new code.* 

### Supplier Portal Quick Guide

5. Paste the code in the Verification Code box and select **Verify code**.

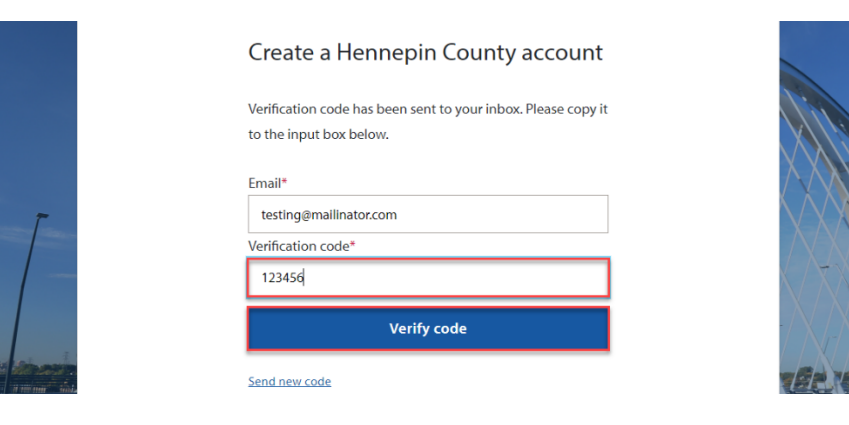

#### 6. Select **Continue**.

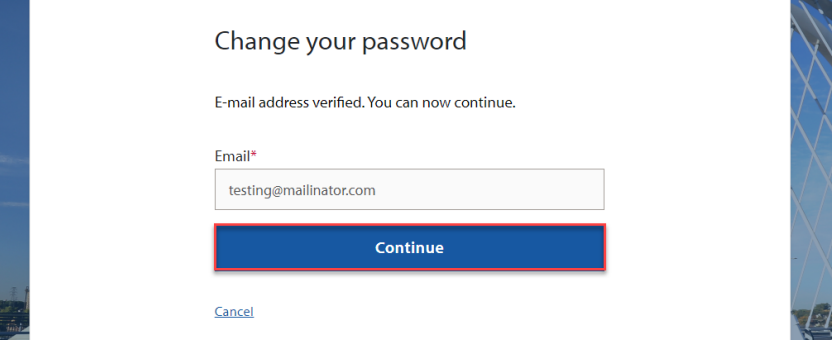

7. Enter a new password and confirm, then select **Continue**.

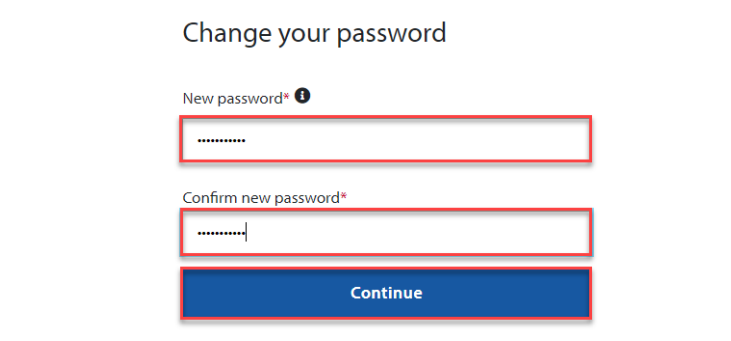

7. You will be signed into the Supplier Portal.

#### **For more help:**

Visit [Supplier Portal help](https://www.hennepin.us/business/work-with-henn-co/supplier-portal) Call (612) 543-5412 Email [supplierportal@hennepin.us](mailto:supplierportal@hennepin.us)